[QoS](https://zhiliao.h3c.com/questions/catesDis/56) **[zhiliao\\_vhNCR](https://zhiliao.h3c.com/User/other/23559)** 2018-11-25 发表

# 组网及说明

**1 配置需求或说明**

### **1.1 适用产品系列**

本手册适用于如下产品: MSR 全系列路由器

#### **1.2 配置需求及实现的效果**

MSR路由器G0/0接口连接公网, G0/1接口连接内网, 内网网关地址为MSR路由器VLAN1虚接口地址19 2.168.1.1/24,需要实现对内网IP地址范围为192.168.1.2—192.168.1.254的终端进行限速,每IP下行 (下载)方向限速1000kbps,应用在公网接口G0/0。

## **2 组网图**

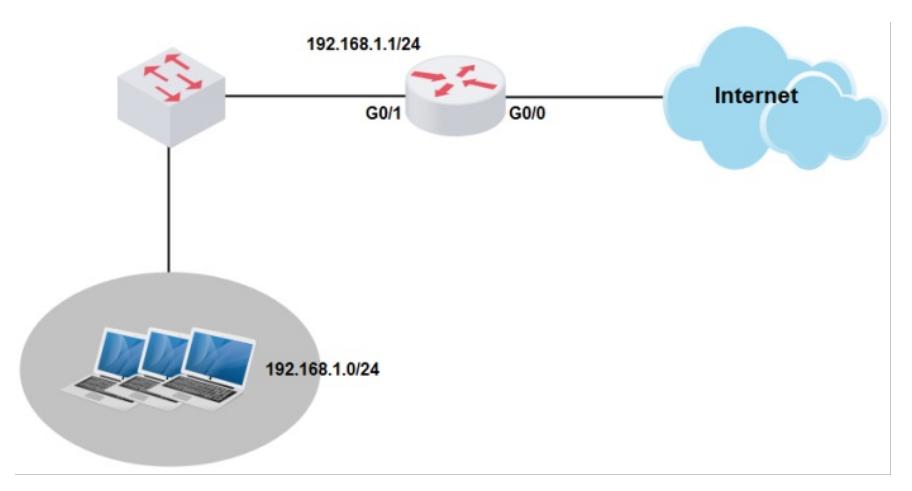

## 配置步骤

**3 配置步骤**

#### **3.1 登陆设备命令行,配置限速**

# 配置下载方向的限速时, 需要配置为基于目的IP地址的CAR列表 (destination-ip-address) <H3C>system-view [H3C] qos carl 1 destination-ip-address range 192.168.1.2 to 192.168.1.254 per-address #在外网口配置基于之前配置好的CAR列表的限速,限速速率为1000, inbound表示下载方向 [H3C] interface GigabitEthernet 0/0 [H3C- GigabitEthernet0/0] qos car inbound carl 1 cir 1000 [H3C- GigabitEthernet0/0] quit

**3.2 保存配置** #完成上述设置以后,保存配置

[H3C]save force

配置关键点